## **1 Instalación de Samba4 en Debian**

Como comentamos no apartado anterior, configuración dun equipo como controlador de dominio con Samba4 supón dous pasos fundamentais:

- **Instalación do software de Samba4**, ben en forma de paquete xa compilado para a nosa distribución de Linux ou ben descargando o 1. código fonte e compilándoo para o noso sistema: A partir da versión 8 de Debian poderemos instalar un paquete xa compilado co comando *apt-get* (se non se está seguro de cal é versión de debian instalada, pódese comprobar visualizando o ficheiro */etc/issue*). Tamén instalaremos e configuraremos o servizo de sincronización de hora (NTP ou *Network Time Protocol*), que aínda que non é imprescindible si é moi conveniente xa que para que o proceso de autenticación con kerberos funcione correctamente os equipos da rede deben ter sincronizada a hora entres eles.
- **Configuración do servizo Samba4 como controlador dun dominio concreto** e inicialización das estruturas de LDAP e DNS necesarias: 2. Este segundo paso realizarémolo facendo uso da ferramenta **samba-tool**, introducindo os parámetros *domain provision*.

Imos abordar en primeiro lugar o proceso de instalación do software.

## **1.1 Sincronización da hora do sistema por NTP**

O protocolo de tempo de rede ou [NTP](http://es.wikipedia.org/wiki/Network_Time_Protocol) permítenos manter sincronizada en todo momento a hora de todos os equipos do dominio. Tendo en conta que o protocolo de autenticación de kerberos fallará se hai un desfase moi grande na hora do equipo cliente e o servidor, desta forma evitaremos problema por unha posible mala configuración da hora nalgún equipo.

Por iso, como primeiro imos instalar e configurar na máquina debian o servizo NTP:

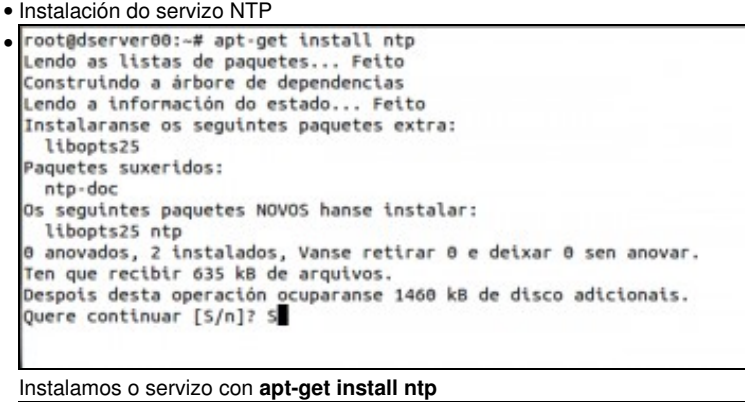

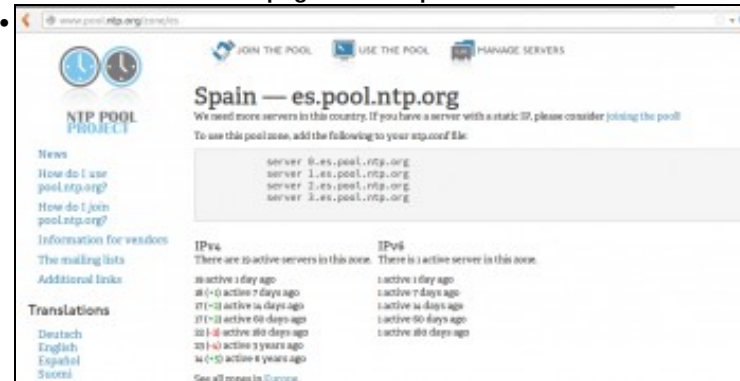

Na páxina<http://www.pool.ntp.org> podemos atopar servidores de NTP en Internet que podemos utilizar para cada país.

```
GNU nano 2.2.6
                                Ficheiro: /etc/ntp.conf
                                                                                   Modificado
• 
  /etc/ntp.conf, configuration for ntpd; see ntp.conf(5) for help
  driftfile /var/lib/ntp/ntp.drift
  # Enable this if you want statistics to be logged.
  #statsdir /var/log/ntpstats/
  statistics loopstats peerstats clockstats<br>filegen loopstats file loopstats type day enable<br>filegen peerstats file peerstats type day enable<br>filegen clockstats file clockstats type day enable
  # You do need to talk to an NTP server or two (or three).<br>#server ntp.your-provider.example
  # pool.ntp.org maps to about 1000 low-stratum NTP servers. Your server will<br># pick a different set every time it starts up.  Please consider joining the<br># pool: <http://www.pool.ntp.org/join.html>
  server 3.es.pool.ntp.org<br>server 1.europe.pool.ntp.org
  server 3.europe.pool.ntp.org
 # Access control configuration; see /usr/share/doc/ntp-doc/html/accopt.html for
 Editamos o ficheiro /etc/ntp.conf para engadir as liñas que se inclúen no final do apartado, que son as que na actualidade se recomendan.
• 
  root@dserver00:~# service ntp restart
  [ ok ] Stopping NTP server: ntpd.
  [ ok ] Starting NTP server: ntpd.
  root@dserver00:~#
 Reiniciamos o servizo NTP con service ntp restart
• 
                           reftd
       remote
                                        st t when poll reach
                                                                  delay
                                                                           offset jitter
   serv2.martindv. 130.206.3.166<br>troya.cetie.uva 157.88.129.70
                                        2u19
                                                     64
                                                            1 165.012
                                                                            -4.4926.668
                                       \frac{2}{2} u
                                               18
                                                   64
                                                                 58.162 -13.938
                                                                                      0.008fw2.engloba.net 130.286.3.166
                                        2 u 17
                                                     64
                                                            \mathbf{1}77.252
                                                                            8.925
                                                                                      8.888
  81.184.154.182. 88.198.230.281 3 u 16<br>root@dserver80:-#
                                                    64
                                                            1 96.573 -24.146
                                                                                      0.008Con ntpq -p podemos comprobar o funcionamento do servizo.
```
• Liñas engadidas no ficheiro **/etc/ntp.conf**:

server 0.europe.pool.ntp.org server 1.europe.pool.ntp.org server 2.europe.pool.ntp.org server 3.europe.pool.ntp.org

## **1.2 Instalación de Samba4**

Se temos instalada a versión actual de Debian, xa disporemos do paquete *samba* que ofrece a versión 4 deste software. Imos instalar tamén o paquete *smbclient* para poder comprobar dende o propio servidor o funcionamento do servizo de samba e o paquete *winbind* necesario para o funcionamento do servizo de Samba4. Utilizamos o comando *apt-get*:

apt-get install samba smbclient winbind

Unha vez instalados os paquetes, imos borrar o ficheiro de configuración que ven por defecto co paquete *samba* (almacenado en */etc/samba/smb.conf*), xa que para facer a promoción do servizo a controlador de dominio este ficheiro debe estar baleiro.

rm /etc/samba/smb.conf

-- [Antonio de Andrés Lema](https://manuais.iessanclemente.net/index.php/Usuario:Antonio) e [Carlos Carrión Álvarez](https://manuais.iessanclemente.net/index.php/Usuario:Carrion)